## PROCEDURA PER L'ISCRIZIONE AL REGIME MOSS

1. Accedere all'area riservata del sito dell'Agenzia delle Entrate con le credenziali Entratel/Fisconline oppure utilizzando SPID o la Carta Nazionale dei Servizi (CNS), selezionando l'utenza di lavoro interessata.

Aprendo il menù a sinistra scegliere la voce "REGIMI IVA MOSS, OSS E IOSS" come in figura 1.

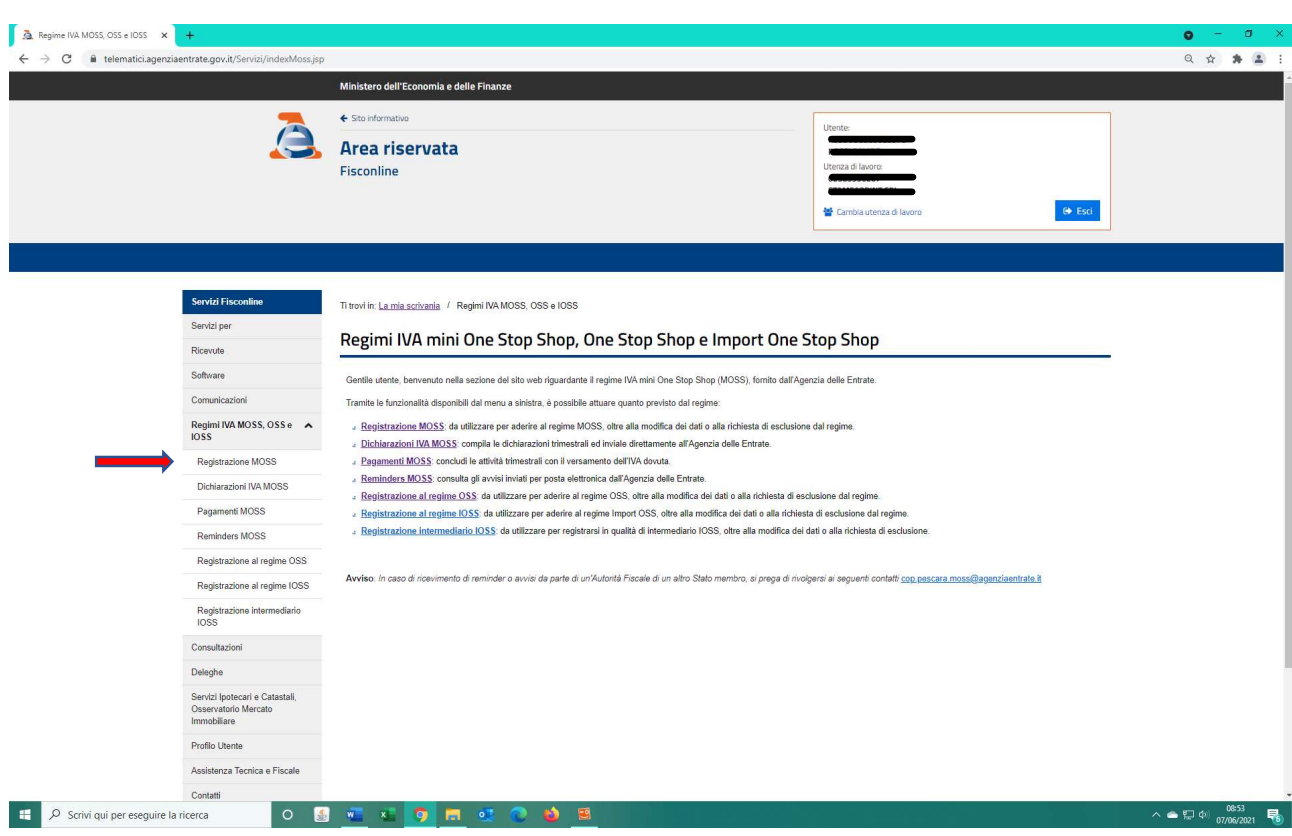

2. Selezionare dall'elenco la voce "REGISTRAZIONE MOSS" – "RICHIESTA DI REGISTRAZIONE", inserendo la partita iva per la quale si intende operare (figure 2-3)

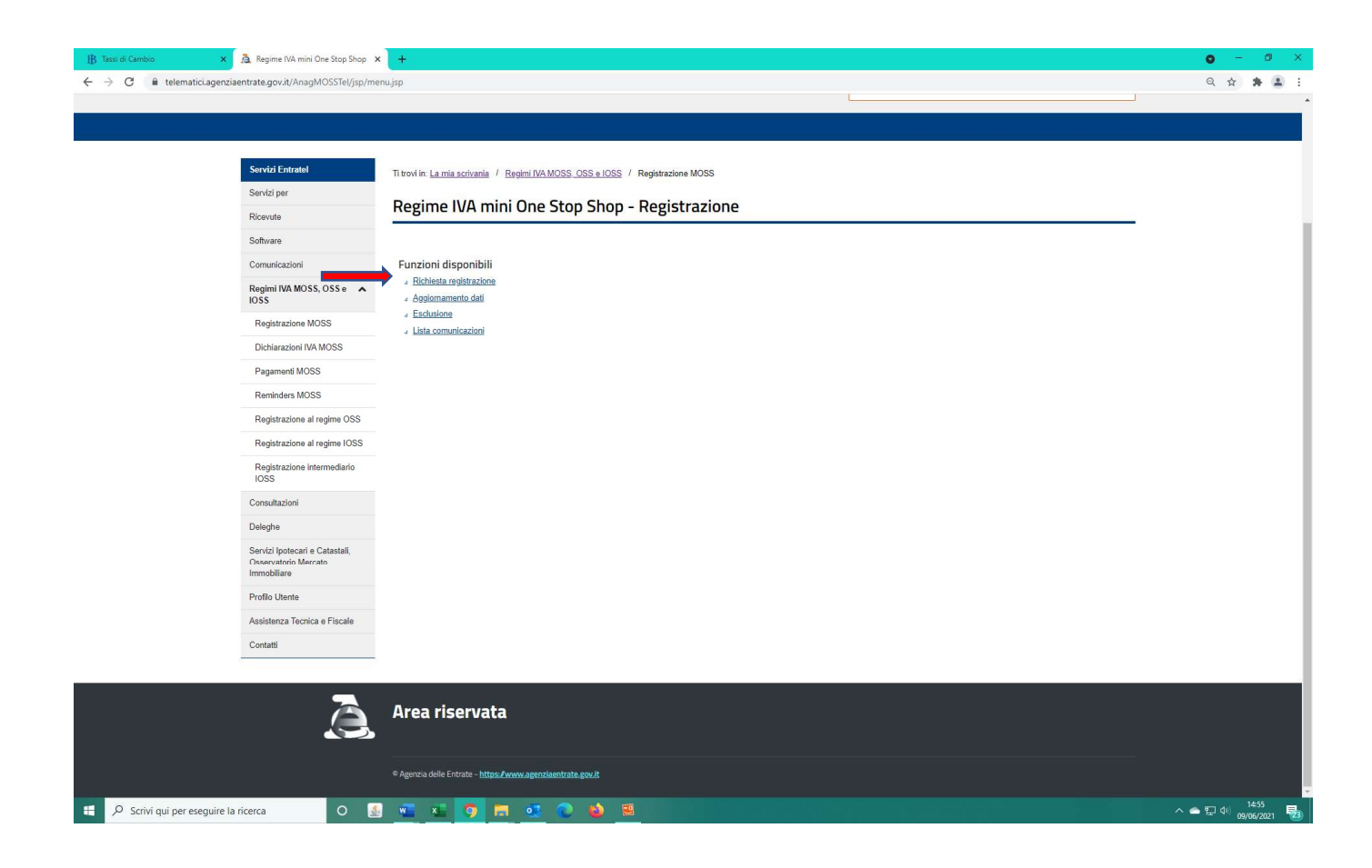

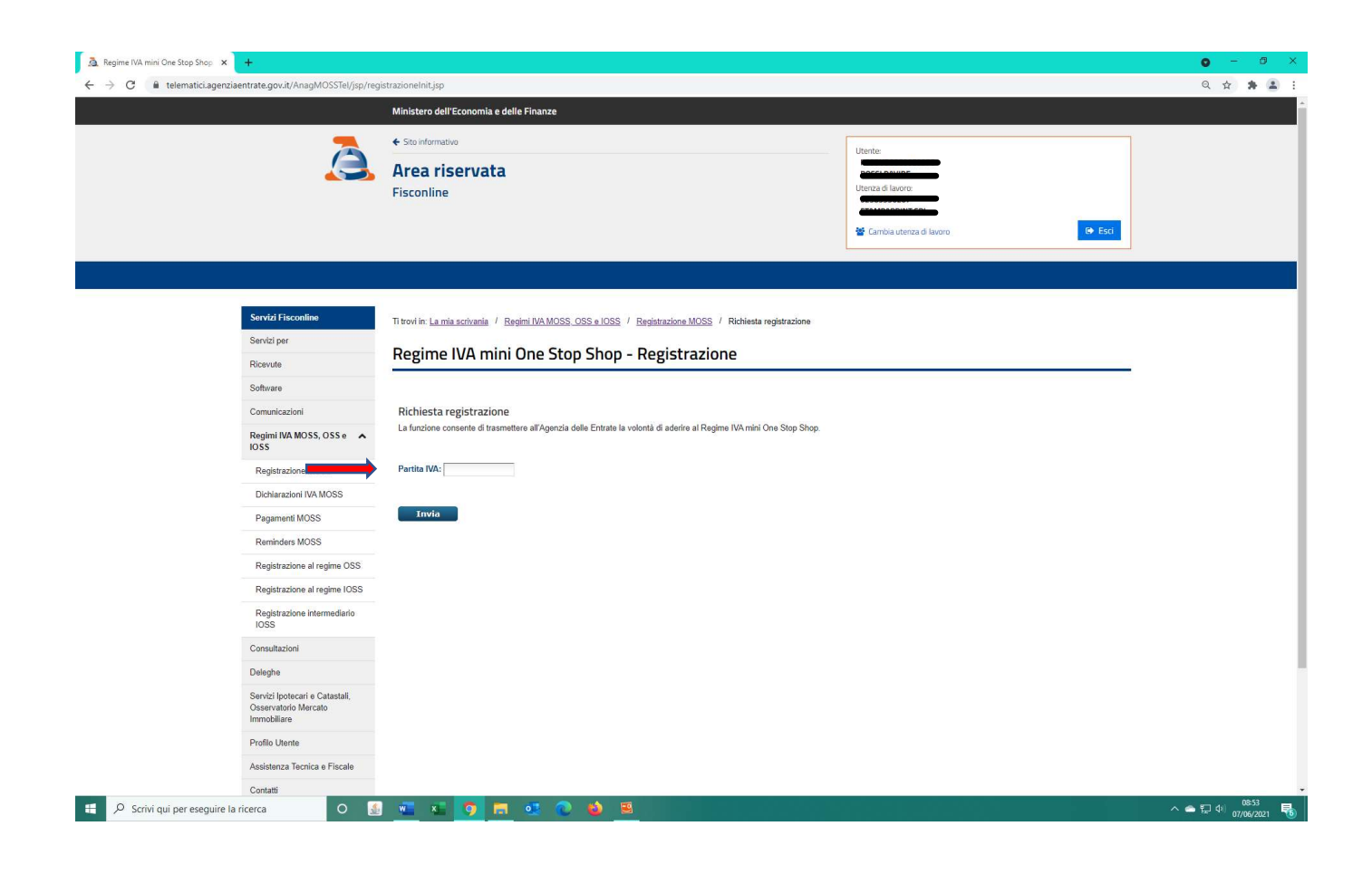

3. Si apre la finestra di figura 4 da compilare con i dati anagrafici della Società e l'indicazione del sito o dei siti web, i contatti di un soggetto di riferimento e le coordinate bancarie al fine di permettere all'Agenzia delle Entrate l'erogazione di eventuali rimborsi.

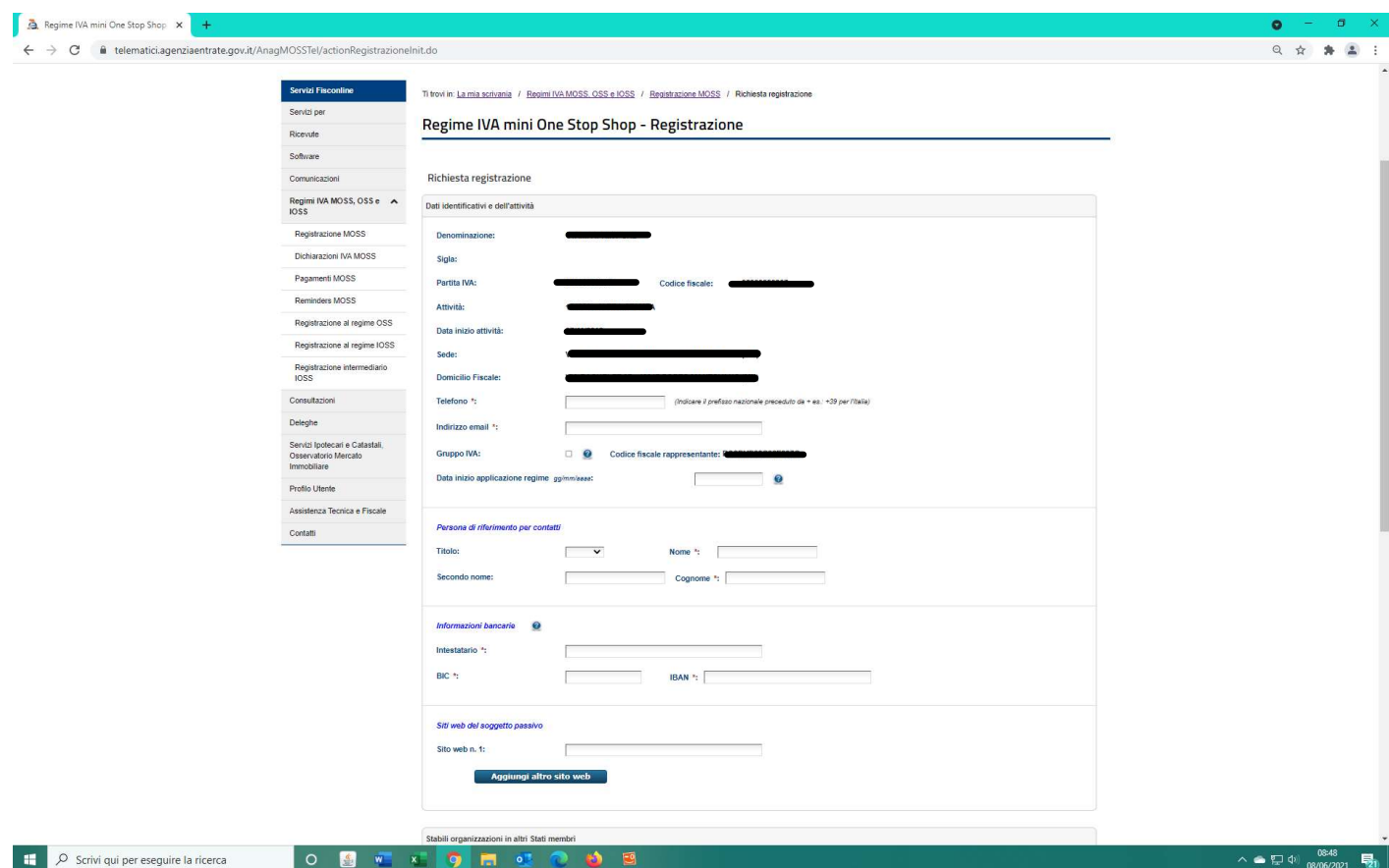

4. Qualora la Società operi in altri Stati membri UE attraverso stabile organizzazione (residenza estera) o sia identificata indirettamente (ad es. con rappresentante fiscale), dovrà essere compilata anche la schermata di figura 5.

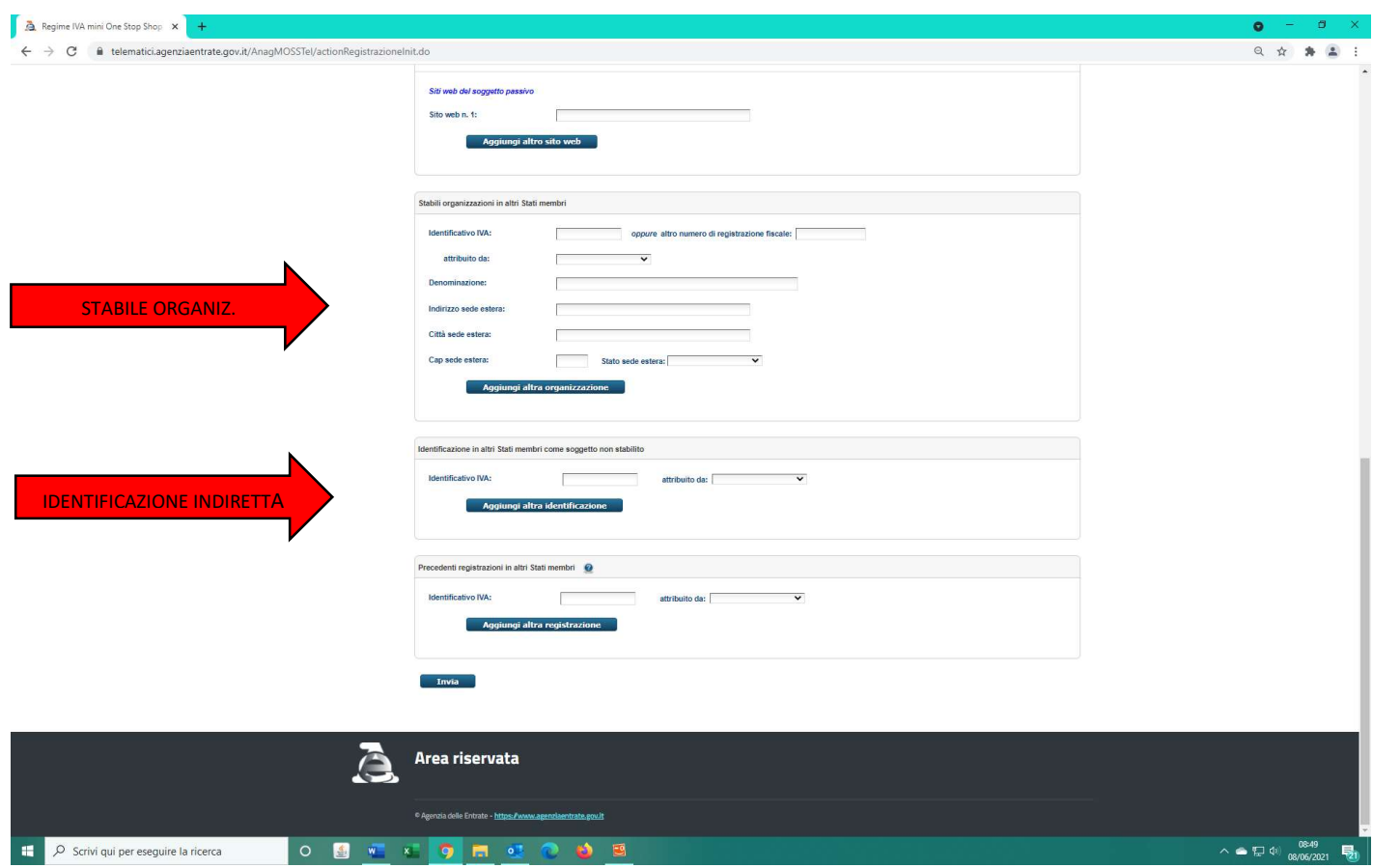

5. Al termine della compilazione si aprirà la finestra con il protocollo assunto dalla registrazione come in figura 6.

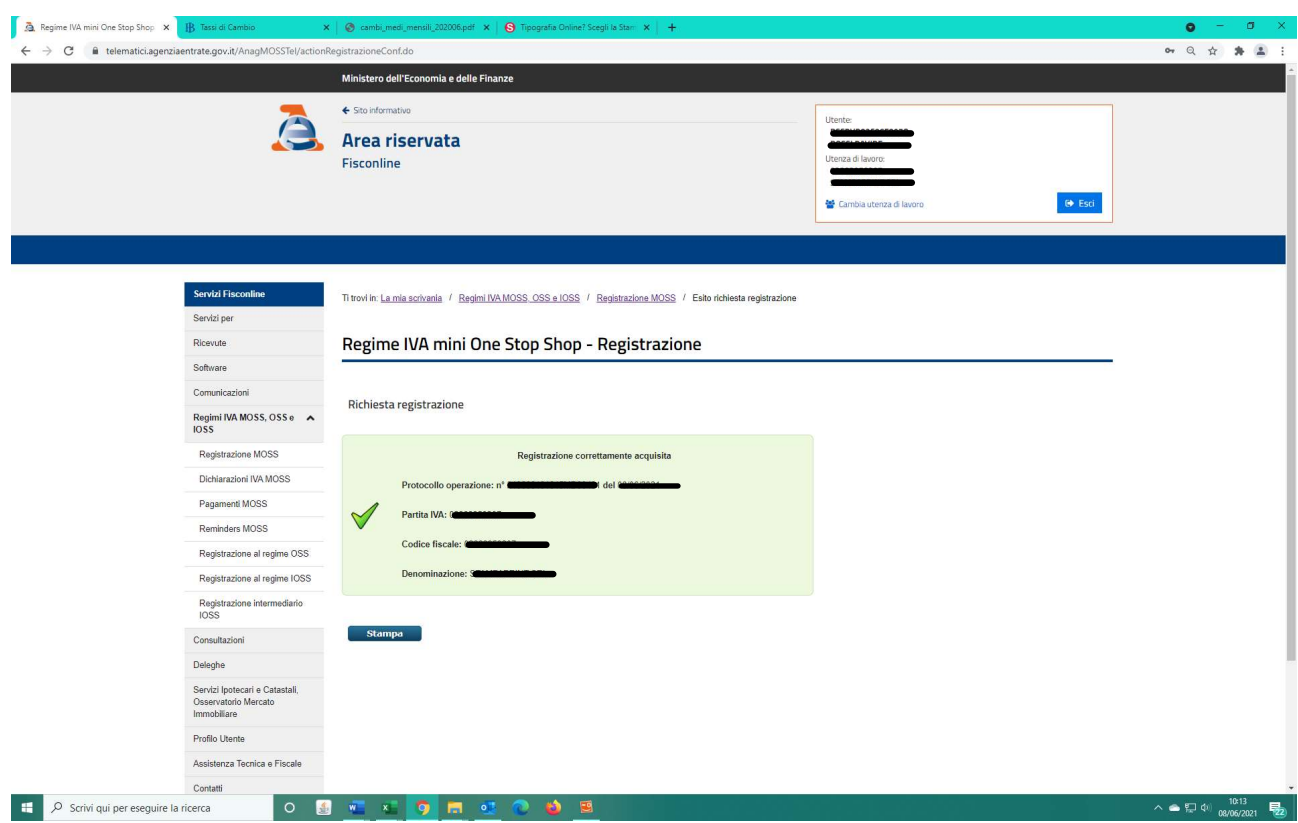